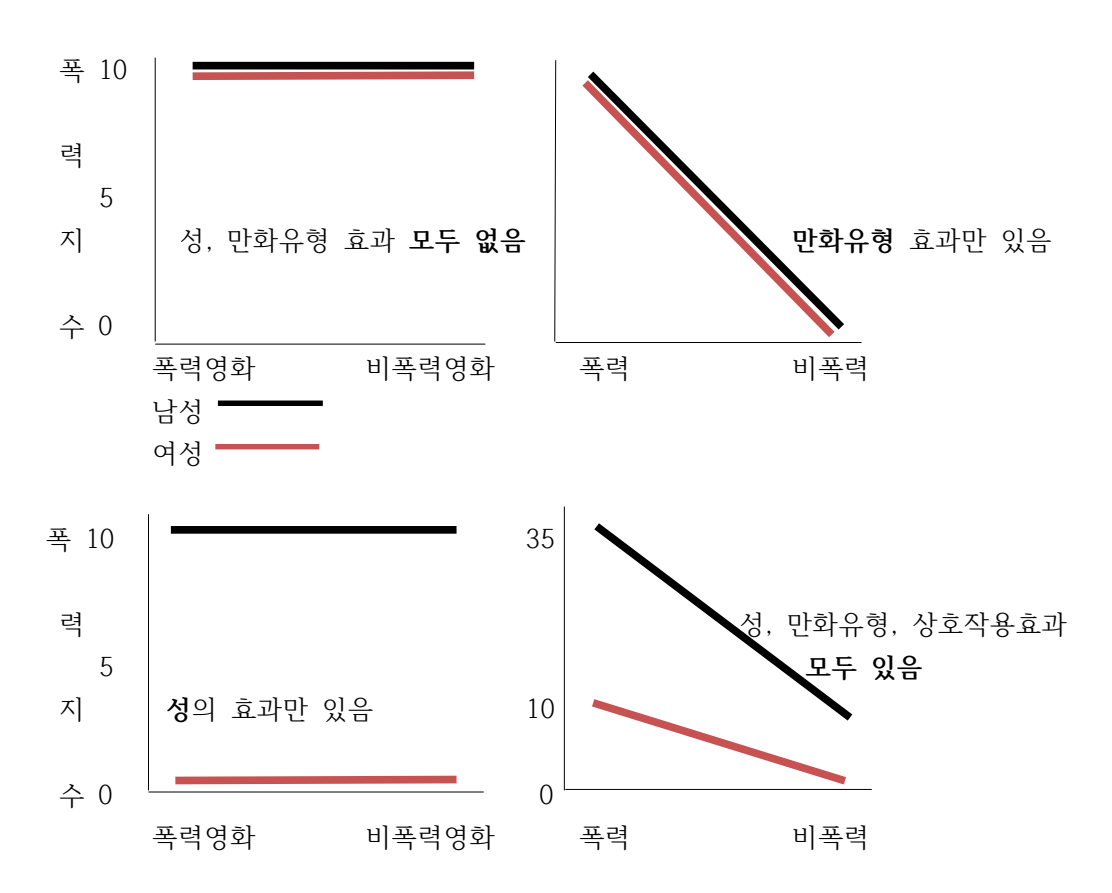

분산분석의 주효과와 상호작용효과의 그림표현 (게시자료의 지수 참고)

이원배치 분산분석 (연습문제의 경우)의 SPSSwin 프로그램 운영방법

- 1) 메뉴판의 분석(A)을 클릭
- 2) 일반 선형모형(G) 클릭
- 3) 일변량(U) 선택 클릭 (종속변수에 폭력지수 입력,

모수요인에 성, 만화유형 모두 입력)

- 4) 모형(M)에서 완전요인 선택
- 5) 대비(N)에서 편차 선택
- 6) 도표(T)에서 수평에 독립변수1(성),

선구분에 독립변수2(만화유형) 입력 후 **추가**버튼

7) 옵션에서 기술통계 선택 -> 계속 ->확인버튼